## **Procedura PROTOCOLLO INFORMATICO IN PARTENZA**

La sequenza di operazioni da svolgere per gestire un PROTOCOLLO IN PARTENZA è la seguente:

- inserire la registrazione di PROTOCOLLO per farsi assegnare il numero di Protocollo Generale
- scrivere sul documento cartaceo o nell'email da spedire il numero di protocollo assegnato
- scansionare il documento cartaceo o salvare l'email
- archiviare il documento in MKT-Director

Nel dettaglio ecco come operare:

- Posizionarsi sulla maschera Protocollo Informatico di MKT-Director e cliccare su "Protocollo Informatico in Partenza"

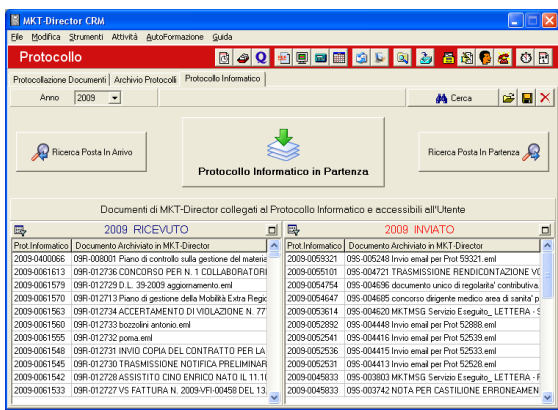

- Compilare la maschera "Protocollo Informatico in Partenza" in tutti i suoi campi compreso l'Ufficio Mittente. Poi cliccare su Registra.

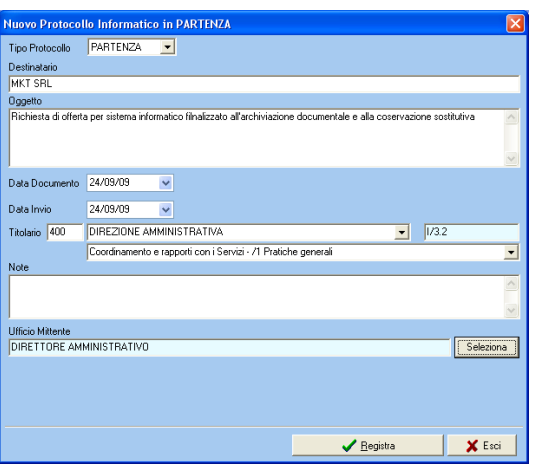

- Trascrivere il Numero di Protocollo sul documento cartaceo o inserirlo nell'email da inviare.

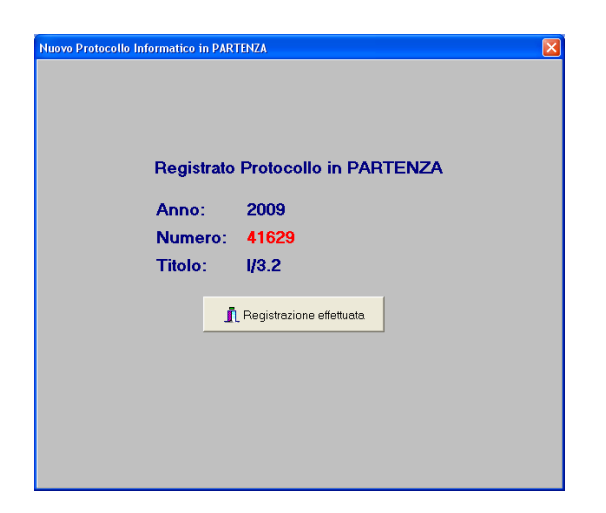

- Scannerizzare il documento cartaceo e inviarlo a MKT cliccando sul pulsante "MKT" al piede del programma Paperport.

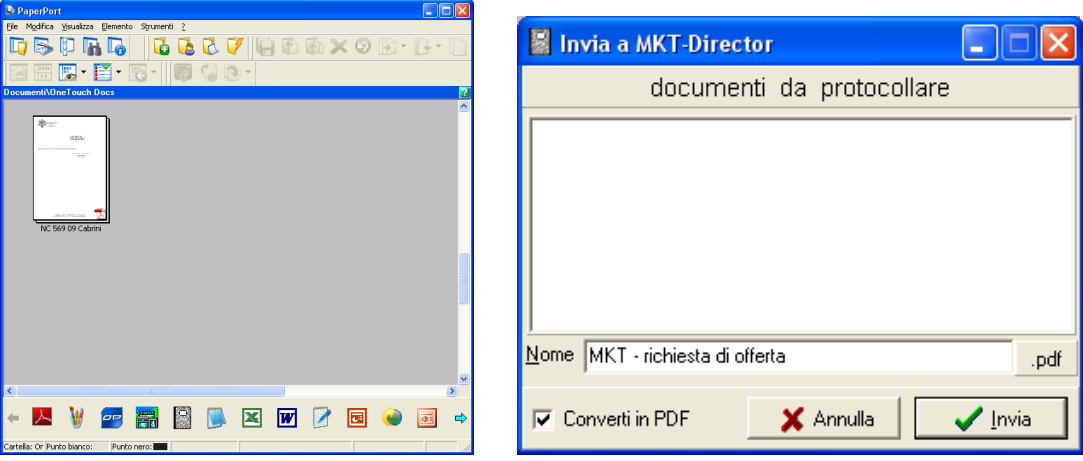

In alternativa, salvare l'email o il documento nella cartella "0 Al Protocollo" (da Outlook Express o dal programma di gestione dello scanner).

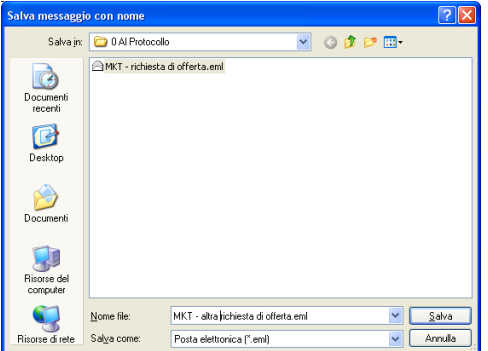

- Aprire MKT, andare in Protocollo / Protocollazione Documenti e compilare i campi dell'Evento da creare. Se necessario effettuare la ricerca dell'anagrafica tramite il pulsante

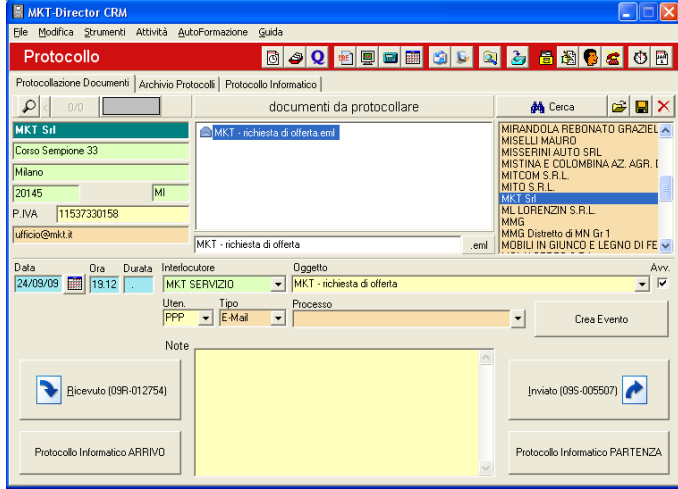

- infine cliccare su "Protocollo Informatico in PARTENZA" per inserire il numero di protocollo precedentemente assegnato e completare l'archiviazione.

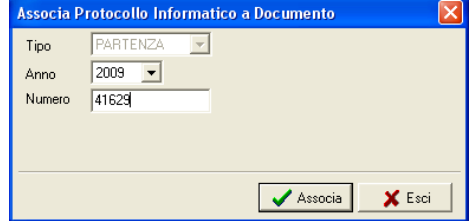